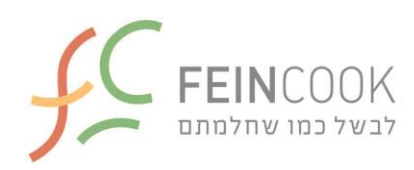

מזל טוב ותתחדשו על התרמומיקס החדש שלכם,

פלטפורמת המתכונים Cookidoo הבינלאומית של תרמומיקס, היא פלטפורמה המכילה 50,000 מתכונים מכל העולם שנכתבו במיוחד לתרמומיקס. בתרמומיקס 6TM מתאפשרת גישה לפלטפורמת מתכונים זו בכמה צעדים פשוטים.

להלן הוראות להתחברות לפלטפורמת מתכונים Cookidoo הבינלאומית של תרמומיקס:

- <https://cookidoo.international/foundation/en> לאתר היכנסו .1
	- sing up באתר לחצו על כפתור sing up
		- .3 הגדירו מייל וסיסמה
		- .4 בחרו מדינה Argentina
	- .5 סמנו ב-V כי קראתם את תנאי השימוש באתר
		- 6. לחצו על כפתור sing up
	- .7 תשלח אליכם הודעה למייל אשר אותה יש לפתוח
- החשבון להפעלת activate my account / activar mi cuenta כפתור על לחצו .8

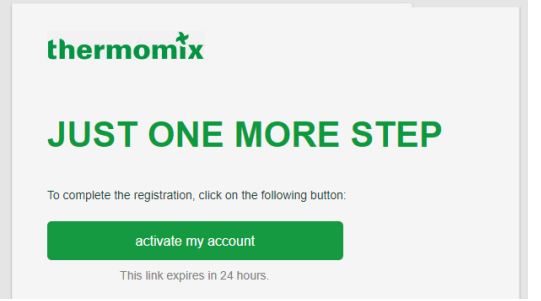

.9 לחיצה זו תעביר אתכם למסך המאשר את הצטרפותכם לפלטפורמה

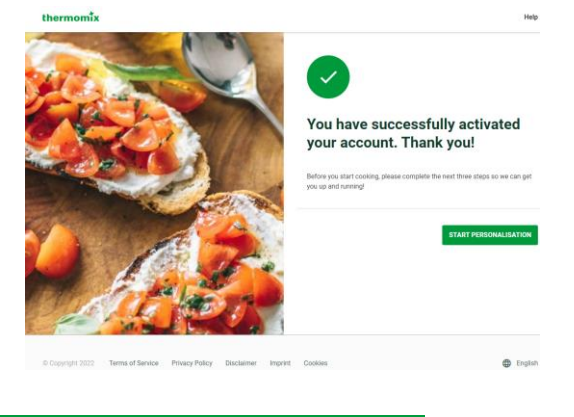

.10לחצו על כפתור : **[PERSONALISATION](https://cookidoo.international/profile/en/onboarding/welcome) START**

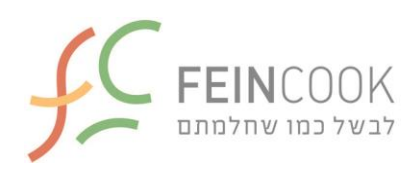

- kidoo' Personalise your Cookidoo® experience ou. By sharing data about y DECLINE
	- .12הזינו שם פרטי ושם משפחה ולחצו continue

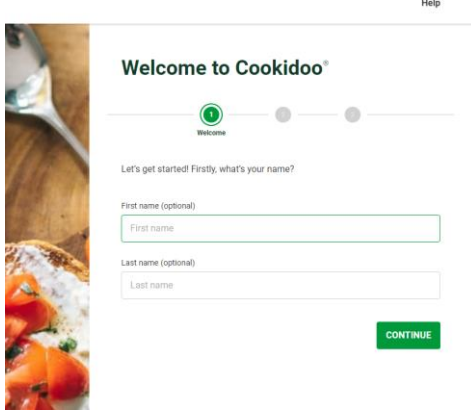

.13בחרו את סוג המכשיר שברשותכם

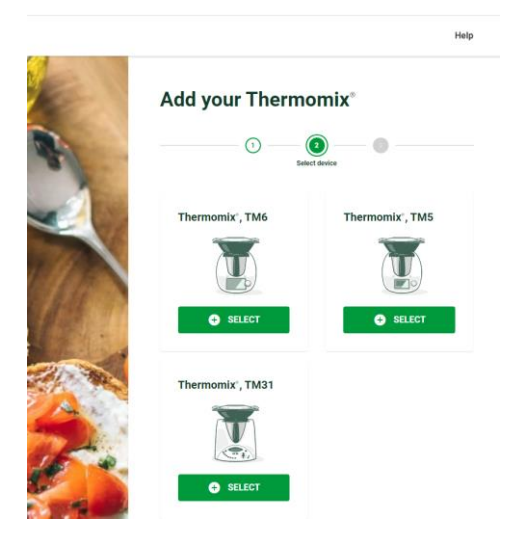

.11בשלב זה יציע לכם האתר אפשרות לעקוב אחרי פעולות הבישול שלכם. באפשרותכם לאשר או לדחות הצעה זו

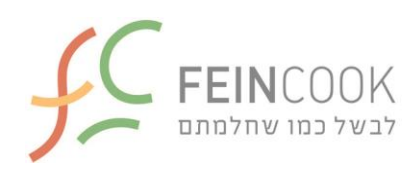

.14בשלב זה תופנו למכשיר התרמומיקס החדש שלכם על מנת לחבר אותו לחשבון Cookidoo החדש שיצרתם

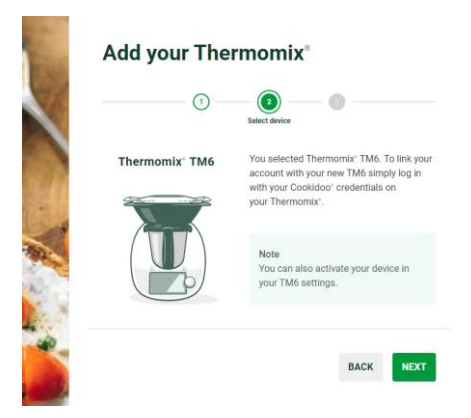

.15כמו כן, באפשרותכם להמשיך ולאפיין את חשבון Cookidoo החדש שלכם. מסך האפיון הראשון הוא שוב בקשה לחלוק מידע ולקבל ניוזלטר. אשרו או דחו הצעות אלו לבחירתכם

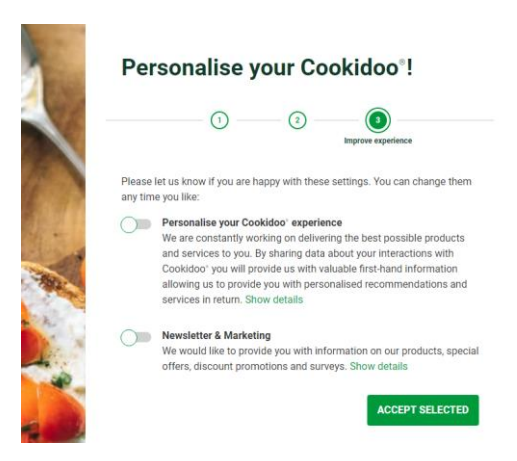

.16המסך הבא יקדם את פניכם לפלטפורמת Cookidoo

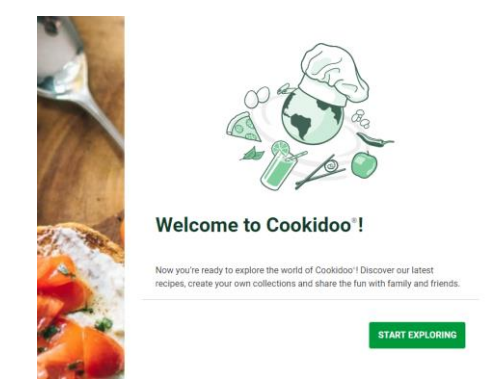

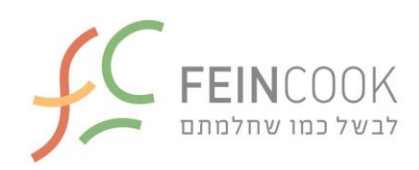

.17בשלב זה תהיו מחוברים לפלטפורמת Cookidoo

- עכשיו, חברו את מכשירכם לחשמל ולחצו על הכפתור העגול לצורך הדלקתו. שימו לב כי זה יכול לארוך מס' דקות
- בשלב זה תגיעו למסך הבית המציג 3 כפתורים של זמן, טמפרטורה ומהירות. במסך, בצד שמאל למעלה לחצו על 3 הקווים האנכיים )תפריט(
- במסך התפריט בחרו Setting. הגדירו שפה )English או אחר(, בחרו אזור Israel, והתחברו לאינטרנט WIFI שלכם
	- במסך זה יש להזין את המייל והסיסמה איתם נרשמתם לפלטפורמת Cookidoo
		- **הנכם מחוברים**
		- מעתה מופיעים רצף של 11 מסכי הזהרה. מומלץ לקרוא
		- בסוף מסכי ההזהרות, יש ללחוץ על כפתור UNDERSTOOD WARNING YES
			- הגעתם למסך הראשי, כאשר מכשירכם מחובר לפלטפורמה
- חזרו לפלטפורמת Cookidoo במחשב, על מנת לבחור קולקציית מתכונים ופעולות נוספות אפשריות (מומלץ לחקור פלטפורמה זו ועל האפשרויות הקיימות בה)
- עדכון הפלטפורמה ובחירת מתכונים בזמן שהתרמומיקס מחובר לאינטרנט WIFI לחשבון Cookidoo שלכם, תאפשר התעדכנות אוטומטית של בחירותכם במכשיר עצמו. הקפידו לעבוד עם התרמומיקס כשהוא מחובר לרשת האינטרנט WIFI תמיד

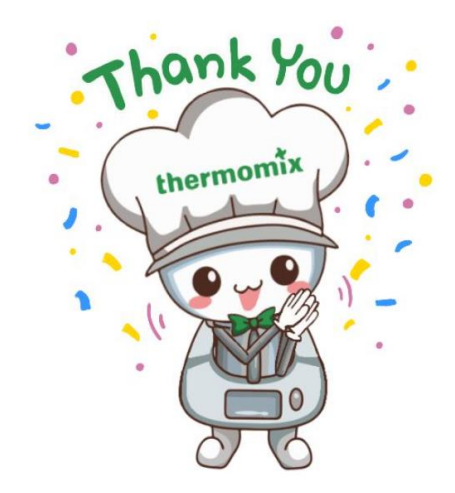